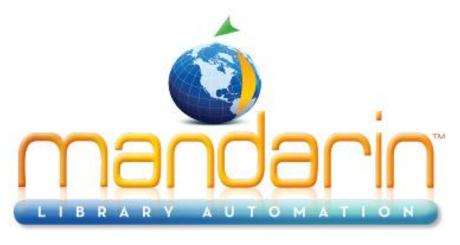

A budget-friendly, feature-rich, fully integrated, complete system supported by renowned customer service.

# **Impressions**

# Mandarin Library Automation Newsletter

November 2012 - Vol 5, Num 11

To request a consultation click here

To request a live webinar click here

To request a sample data conversion, click here

# For Technical Assistance:

support@mlasolutions.com
Phone +1 561 995 4010 opt 4
Toll Free (USA & Canada only)
1 800 426 7477 opt 4

#### **For Customer Service:**

custserve@mlasolutions.com
Phone +1 561 995 4010 opt 3
Toll Free (USA & Canada only)
1 800 426 7477 opt 3

#### For more information:

automation@mlasolutions.com
Phone +1 561 995 4010
ext 751
Toll Free (USA & Canada only)
1 800 426 7477 ext 751
Fax +1 561 995 4065
www.mlasolutions.com

# Did you know?...

# Our Tech Support staff is available 24/7/365

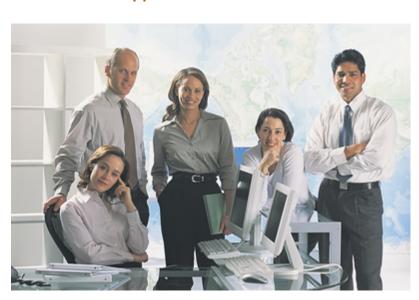

From 8:00 am to 5:00 pm EST. Monday to Friday Toll Free (USA and Canada only): 1 800 426 7477 opc 4

Phone: 1 561 995 4010 opc 4

Fax: 1 995 4065

email: support@mlasolutions.com

Skype: mlatechsupport

### After Office Hours and weekends

Toll Free (USA and Canada only): 1 800 426 7477 opc 9 ext 714

Phone: 1 561 995 4010 opc 9 ext 714

email: support@mlasolutions.com or TS24@mlasolutions.com

Skype: mlatechsupport

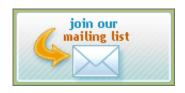

## Cataloging tip for online resources

If you have field 856 in your catalog records, you are probably used to seeing a long URL displaying as a hyperlink in your OPAC. To make this link more helpful and understandable to your patrons, consider including subfield y (link text) in that field as well as subfield u (URL). The text you put in subfield y will display as the hyperlink. Example:

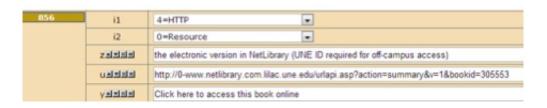

### Displays in OPAC as

Austin, TX: University or Texas Press, 2010.

1 online resource (xi, 185 p.);

Click here to access this book online

Many ebook vendors will supply records with link information in the subfield z or subfield 3. You can use the Rename button to change one of those subfields to subfield y.

Attend one of our free webinars on cataloging for more tips like this.

If you have any questions about cataloging tips, please contact us at <a href="mailto:support@mlasolutions.com">support@mlasolutions.com</a> or call 1 800 426 7477 or 1 561 995 4010

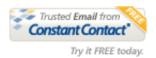